10 月から東京都も『GO TO トラベル』の対象となり、少しずつ地方からのお客様が増えてきましたが、 「地域共通クーポン」お取り扱いの申請の仕方がわかりづらいというお声を多くお聞きしましたので、 簡単な申請のポイントを下記にまとめましたので、ぜひご参考にしてください。

GOTO F7 WIL

## 「地域共通クーポン」お取り扱い事業者向け申請のポイント編

- 1.インターネットサイトから必要な資料(特に記入例など)を印刷してください。 申請方法は書類送付、オンラインいずれでも可能ですが、オンラインの場合は 90 分以内で申請を 完了しないとリセットされますので、事前の準備がポイントとなります。
	- まずはここにアクセス⇒ <https://biz.goto.jata-net.or.jp/>

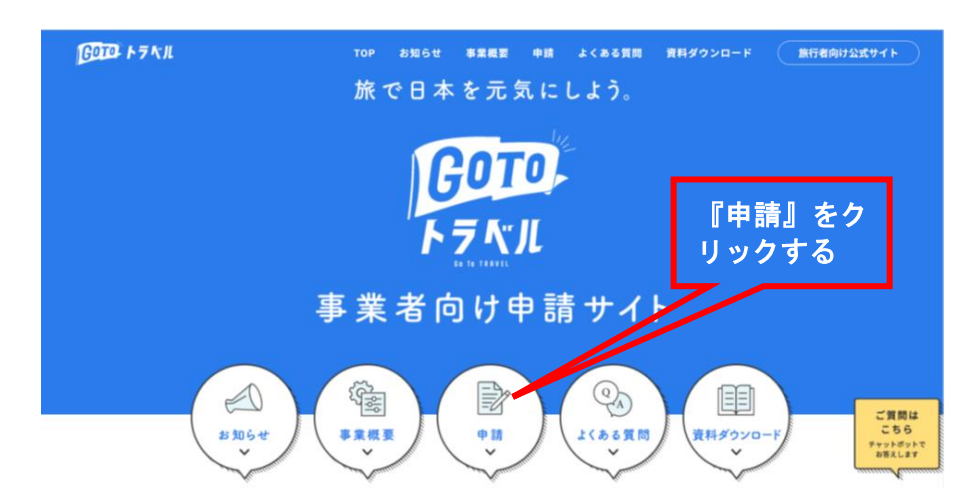

2.「地域共通クーポン取扱店舗 登録希望事業者の方へ」をクリック

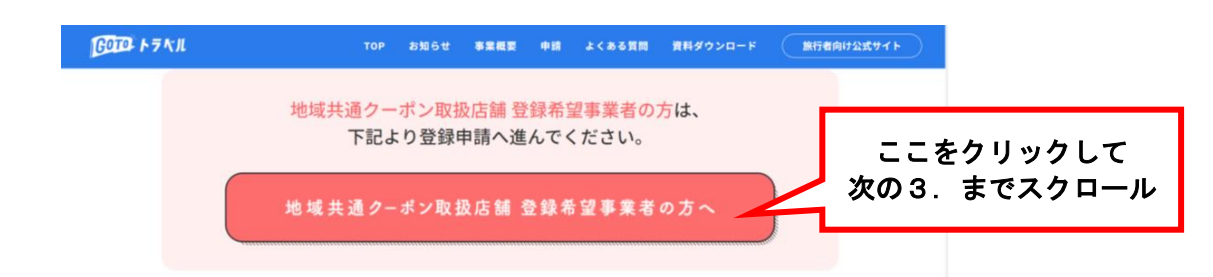

3. 通常の飲食店や物販店の場合は、パターン①をクリック

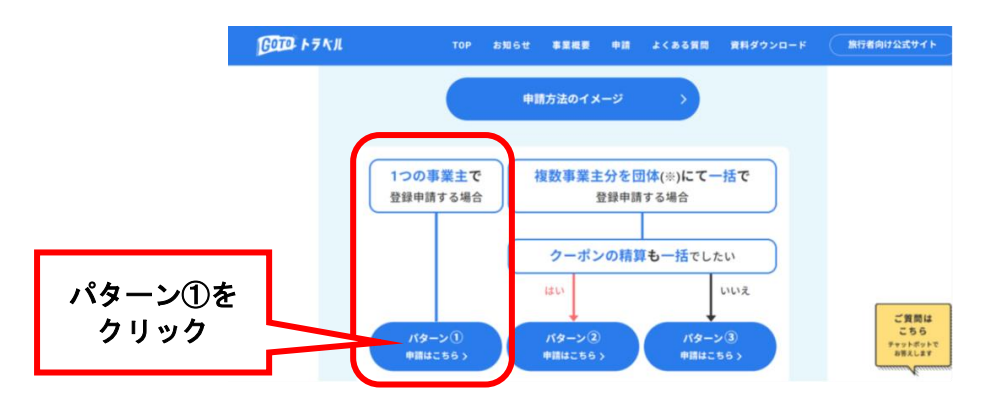

4. ここで申請用の事前準備を始めます。「記入例」と「内容確認用のフォーム」の両方を印刷するこ とをお勧めします。実際に手書きで「申請フォーム」に記入してみてください。 不明な点があれば、チェックしておき、後でまとめて《GO TO トラベル事務局》に問い合わせまし ょう。

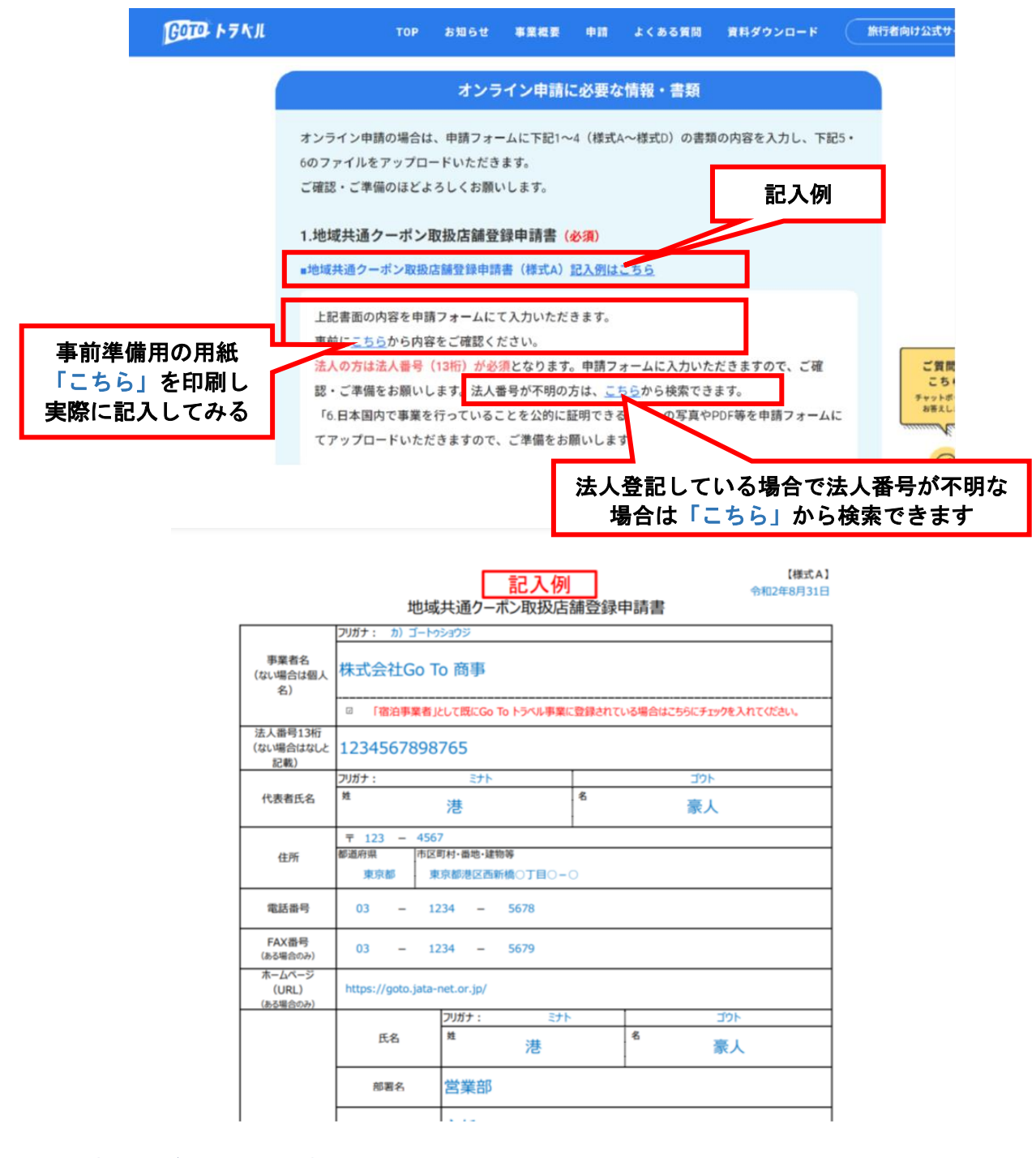

## 5. 提出書類及びその他添付書類

- ① (様式A) 登録申請書(上記書類)
- ② (様式B) 登録希望店舗リスト
- ③ (様式C) Go To トラベル事業 参加同意書(取扱店舗登録希望事業者提出用)
- ④ (様式D) 口座確認書(事業者用)
- ⑤ 口座番号を確認できる書類(通帳の写し、口座証明書等)
- ⑥ 日本国内で事業を行っていることを公的に証明できる書類 (全ページ必要でない場合もありま すので、必要なページなどを確認されることをお勧めします)
- ⑦ 配送先の指定/上記事業者住所に一括配送もしくは各店舗住所宛に個別配送

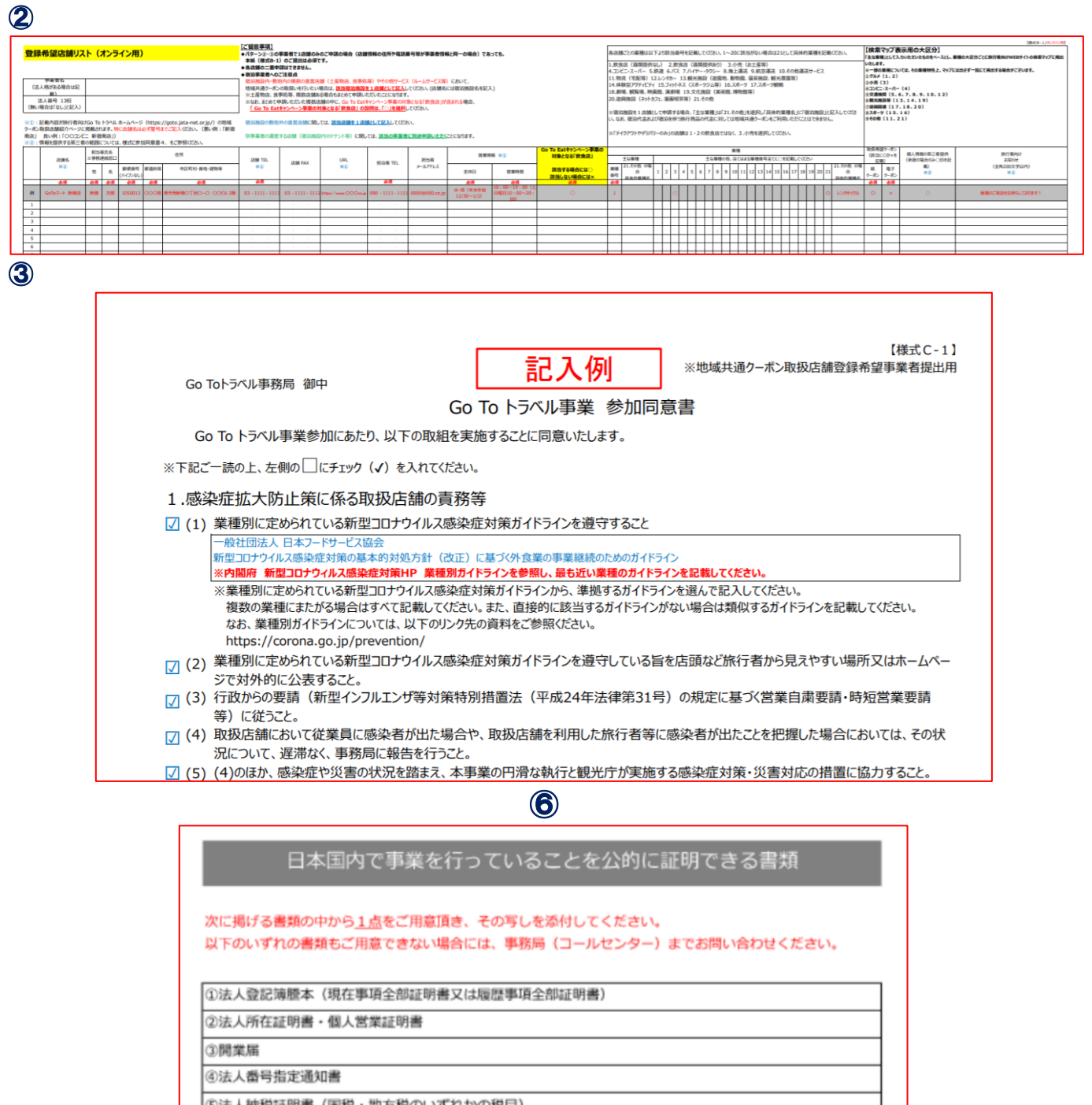

5法人納税証明書 (国税・地方税のいずれかの税目) ⑥確定申告書 ⑦労災保険加入証明書 ⑧全省庁統一資格審査結果通知書、地方自治体の入札参加資格認定通知書 ⑨各種事業に係る許可を証明する書類 (旅館業営業許可書、飲食店営業許可書等) @ (地方自治体等が運営する施設の場合) 施設概要書、当該施設の概要がわかる当該地方自治体等のホームページの写し

## 6.GO TO トラベル事務局 お問合せ先

## GoToトラベル事務局

ご不明な点は下記の問い合わせ先、または画面右のチャットボットで対応させていただきます。 感染症拡大防止の観点から対面での受付・説明は行いませんので、あらかじめご了承ください。

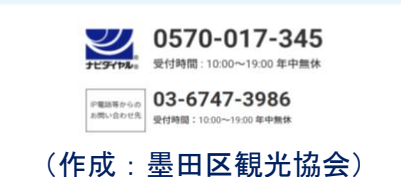